# Advanced Uses of Qualtrics: from Automated Forms to Interactive Exams

Dr. Dale Johnson & Hao Le - November 10, 2017

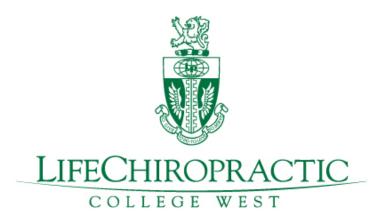

California Association for Institutional Research CAIR Conference 2017 in Concord

### LCCW At-A-GLANCE

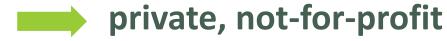

- accredited by CCE and WSCUC
- health professional college & health center
- serving patients in Hayward and the Bay Area
- offering one professional health program: Doctor of Chiropractic

# dynamic and growing

- average enrollment: about 650
- one of the fastest growing chiropractic colleges in the U.S.
- successful rugby men team & newly formed women team
- investment in Health Center renovation, new assembly hall

# LCCW'S IR DEPARTMENT

# CRUNCHING • Use IBM SPSS • Excel & Power Tools • Macros &Visual Basic • R Studio + KNIME COLLECTION • QT Research Suite • QT Target Audience • Both on PCs and mobile devices • Internal & external respondents in-/output data in \*.CSV and \*.SPS formats

### REPORT

- Tableau & Excel
- SIS Report Portal
- Internal: students, faculties, admins
- External organizations

**Qualtrics Uses** 

- Surveys of course
  - Event/Service Satisfaction
  - Graduation exit
  - Alumni engagement
  - **-**
- E-forms: request, feedback
- Interactive Exams
- Intern Assessment
- Course/Instructor
   Evaluation

# QUALTRICS USES AT LCCW

### Auditable Responses ®

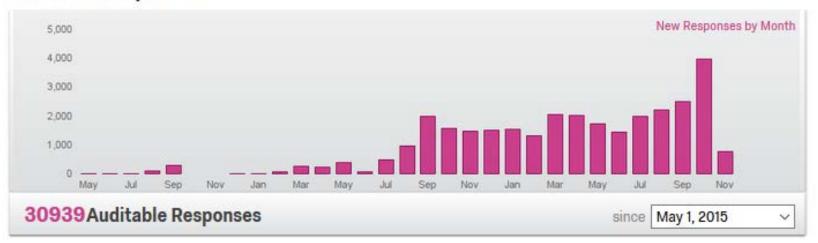

### Surveys

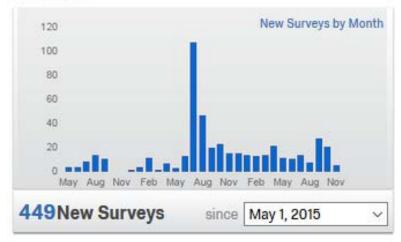

### Users

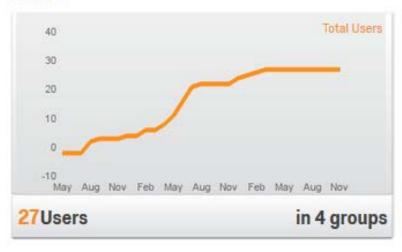

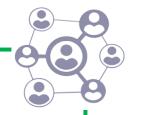

# Agenda

- Advanced Uses: What, When, and Why?
- E-forms: Using Scheduled Report
- Interactive Exams
  - "Single Sign-on"
  - Embedded data & re-run flow
- E-Forms: Using Email Triggers
- Passing embedded field to other surveys
- Math operations & Logics

# "Advanced Uses" -- Really?

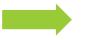

### **Qualtrics Common Uses**

- Research Suite: create/edit/distribute surveys and generate reports
- Target Audience: manage contacts, their scores, distribute surveys

# Why "advanced uses"?

- Hidden features
- Combinations of some features that have special uses
- Interactive experience
  - with appropriate settings
  - on mobile devices

### When to use?

- Testing out-of-the-box solutions
- Improve current data collection process
- Enhance user experience

### **Advantages**

- Web-based application: flexible & fast
- Able to control the entire data collection
  - security & confidentiality
  - quality and consistency
- Low or no additional budget

# **Automated Forms**

digitized paper forms that automatically send information to assigned emails e-form = QT survey + scheduled report

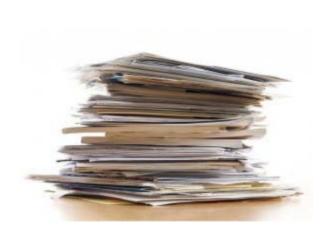

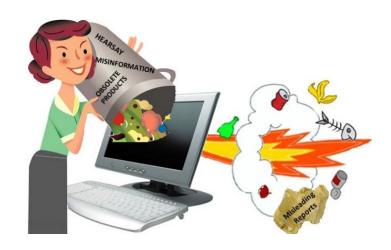

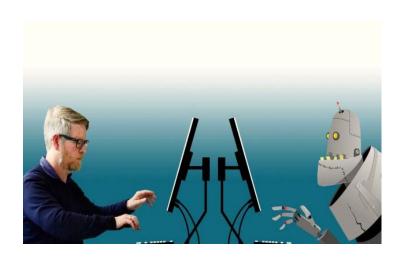

# Automated Forms – How to set up?

digitized paper forms that automatically send information to assigned emails

e-form = QT survey + scheduled report

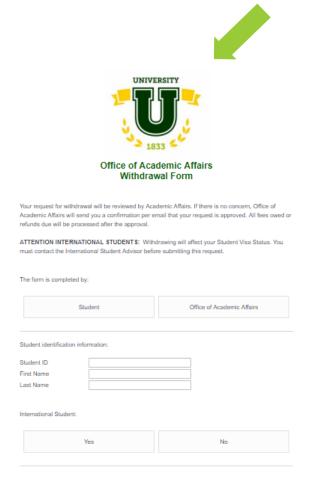

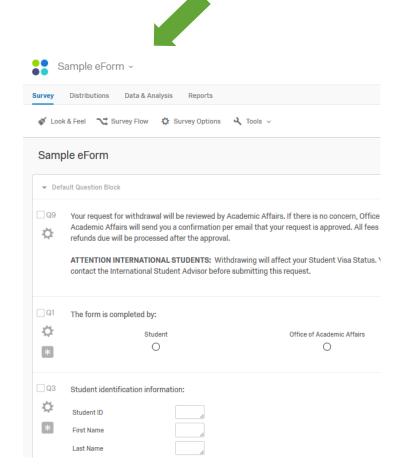

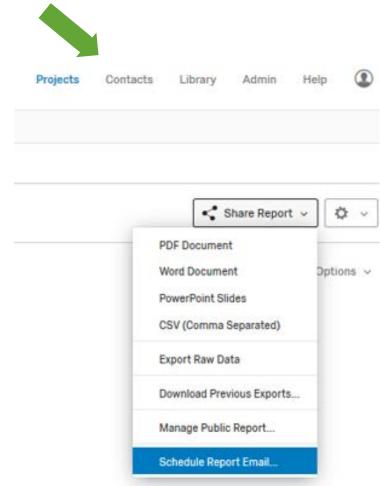

# Automated Forms: Set up Using Scheduled Report

### Schedule Report Email New Report\* Select Contacts v + Add Scheduled Report From: -- E-FORM -noreply@qemailserver.com When: Time Next Run: Subject: Withdrawal Request Attachment: Word PowerPoint CSV Message: Load Message V Save As Font A- A-Size + Hi <Contact Person>. Please process the withdrawal request from <Student Name>

Sample E-form
(Withdrawal Request)

# Sample IR Data Request

### IR DATA REQUEST FORM

|                   | Data Collection                                                |                                                                                                    |
|-------------------|----------------------------------------------------------------|----------------------------------------------------------------------------------------------------|
| Basic Information | Data Required *                                                | Time Frame of data needed                                                                           |
| Date Needed *     |                                                                |                                                                                                    |
|                   |                                                                | Identify the time period you want your report to cover. Do you want one semester, multiple semi     |
|                   |                                                                | academic year(s), etc.?                                                                             |
| Name *            |                                                                | Do you want census data (the 4th week of term) or do you want end of term data?                     |
|                   |                                                                | Trends Needed                                                                                       |
| Email *           | (Please give as much detail as possible. See questions below.) |                                                                                                    |
| Lillan            |                                                                | Are you interested in trends, comparisons (semester to semester, year to year), or some other sce   |
|                   | What is the purpose of the Data Request? *                     | specify which terms or years to include.                                                            |
|                   | ☐ Curriculum review/planning                                   | Data Specificity: Be specific for each type of data you are requesting (e.g. number of students co. |
| Department *      |                                                                | developmental course successfully - success must be defined, program names, course/section nu       |
|                   | Accreditation purposes                                         | locations, etc.). The more details/examples you provide, the easier it is to understand your reque  |
|                   | ☐ Grant request                                                | Data Report Desired                                                                                 |
| Phone Extension * |                                                                | □ Tables                                                                                            |
|                   | ☐ External agency                                              | Graphs                                                                                              |
|                   | Other                                                          | □ diaplis                                                                                           |
|                   | Culei                                                          | Lists                                                                                               |
|                   | Other                                                          |                                                                                                    |
|                   |                                                                | ☐ Combo (specify)                                                                                   |
|                   |                                                                | ☐ Narrative                                                                                         |
|                   |                                                                | ☐ Other                                                                                             |

### **Automated Forms**

digitized paper forms that automatically send information to assigned emails e-form = QT survey + scheduled report

# Use Cases

- IR Data Request Form
- Feedback Form
- Withdrawal Request Form
- ... be creative

# **Automated Forms**

digitized paper forms that automatically send information to assigned emails e-form = QT survey + scheduled report

### **Use Cases**

- IR Data Request Form
- Feedback Form
- Withdrawal Request Form
- ... be creative

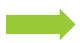

# **Key Considerations**

- Apply Display/Skip logics
- Scheduling: weekly/monthly (no daily schedule?)
- Separate contact persons

# From Generic to "Adaptive" Assessment Cycle

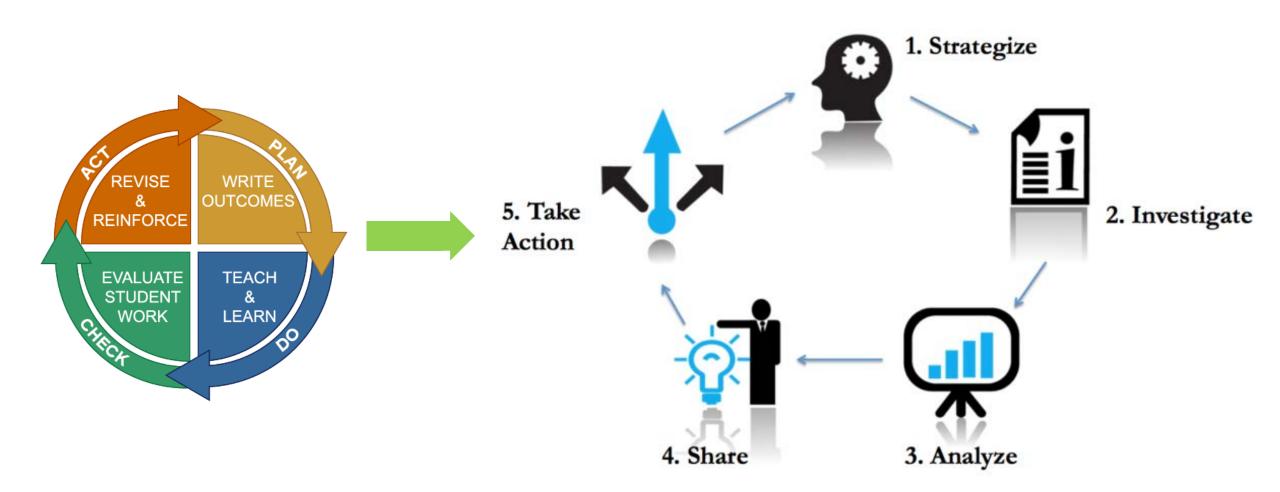

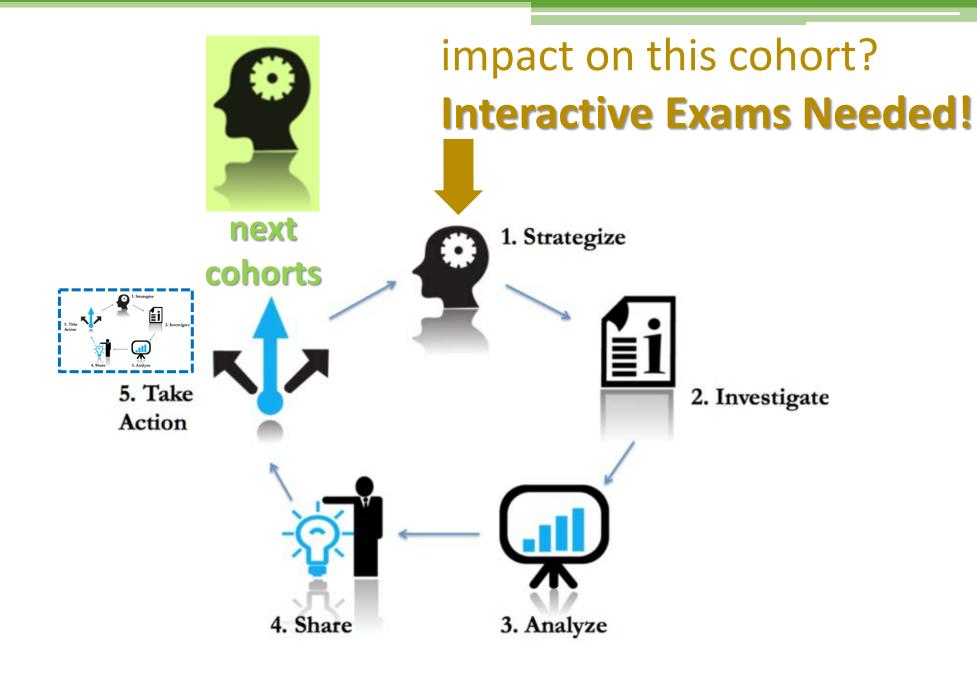

digitized forms that automatically present information based on examinee or rater responses

interactive exam = QT survey + pre-designed interactions

digitized forms that present information based on examinee or rater responses

i-exam = QT survey + pre-designed interactions

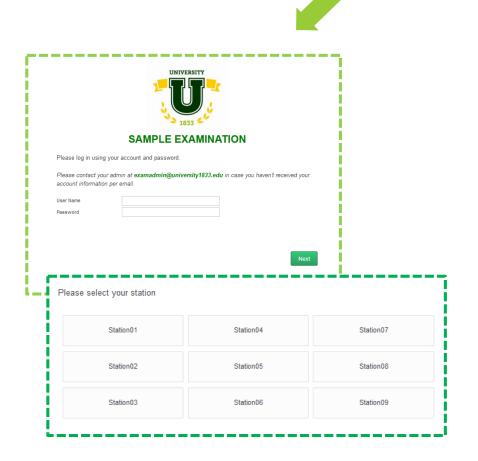

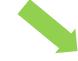

- "Single Sign-on"
- Passing over embedded data\*
- Embedded data & re-run flow
- Math operations & Logics\*\*
- ... be creative

# pre-designed interaction: "Single Sign-on"

### **Use Cases**

- Internal/department uses
- Multiple links to maintain
- Extra security layers
- ... be creative

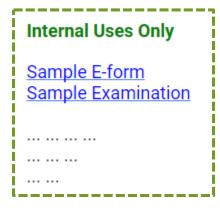

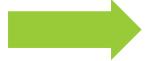

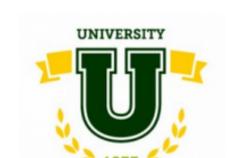

### **Internal Uses Only**

Sample E-form
Sample Examination

... ... ...

ļ ... ..

Please log in using your IR account and password.

Your user name is the same as your official email (before @university1833.edu).

Please contact us at support@university1833.edu in case you haven't received your account information per email.

IR User Name

IR Password

pre-designed interaction: "Single Sign-on"

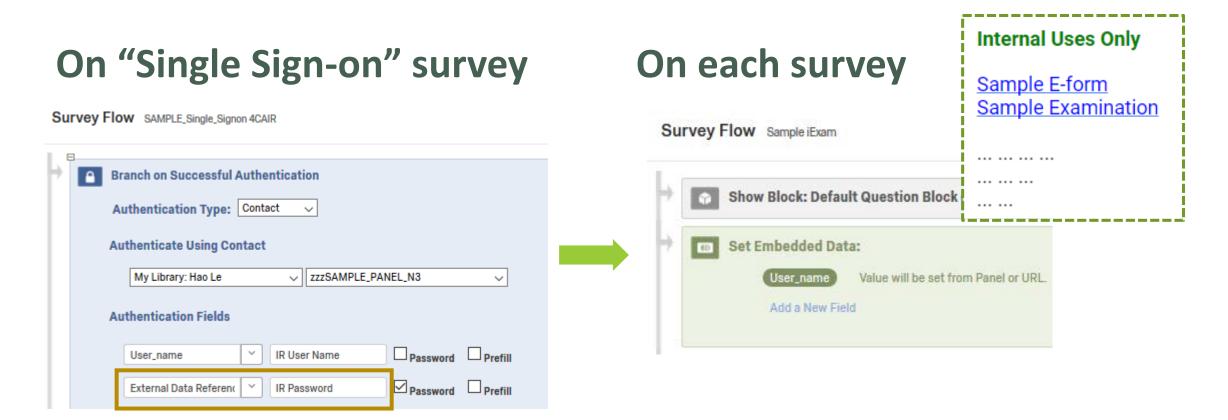

digitized forms that present information based on examinee or rater responses

i-exam = QT survey + pre-designed interactions

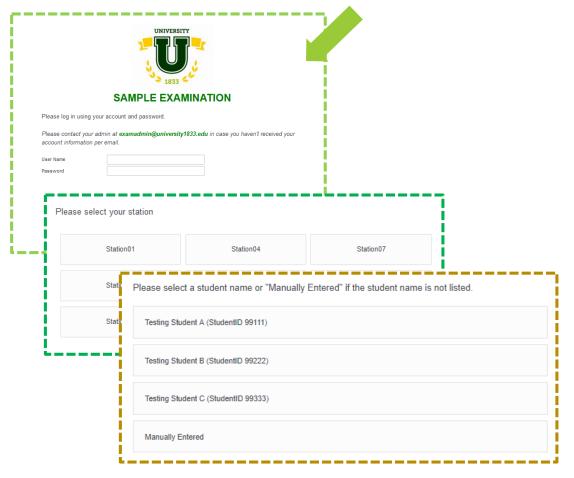

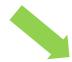

- "Single Sign-on"
- Passing over embedded data\*
- Embedded data & re-run flow
- Math operations & Logics\*\*
- ... be creative

# pre-designed interaction: embedded data & re-run flow

### **Use Cases**

One-to-many relationship

### 1 rater per station vs. many students

- Multiple run for the same flow
- User experience is important: timing,
   interactions, open-ended text, ...
- ... be creative

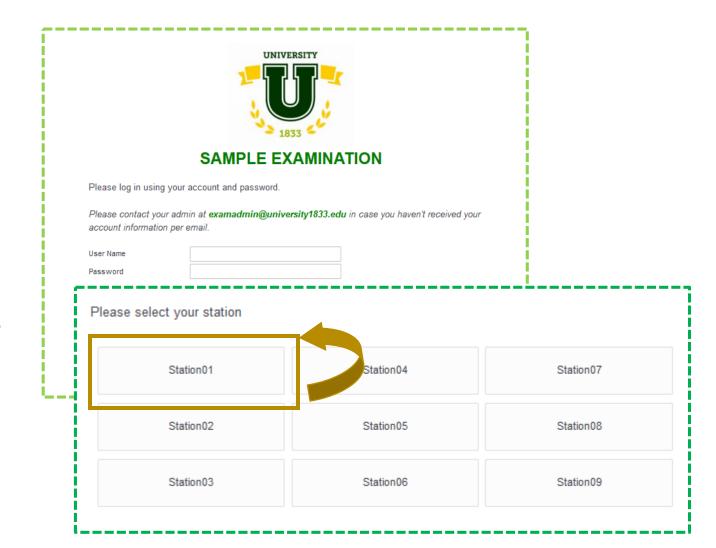

# pre-designed interaction: embedded data & re-run flow

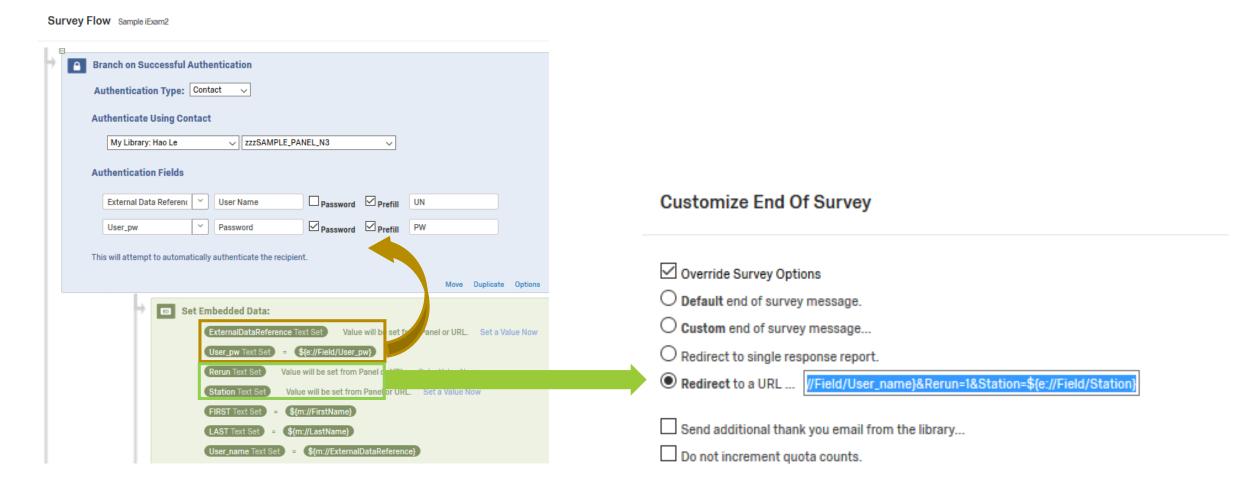

# Summary... be creative

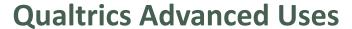

- Flexible & fast
- Interactive experience
  - with appropriate settings
  - effective on mobile devices
- Out-of-the-box solutions
- Improve data collection
- Data quality & security
- Low or no additional budget

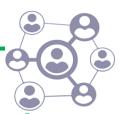

### Demo

- E-forms: Withdrawal Request
- "Single Sign-on"
- Interactive Exams
- Automated Forms: Set up Using Email Triggers
- Passing embedded field to each survey
- Math operations & Logics

# **THANK YOU!**

### **Demo Links**

Sample E-form

www.tinyurl.com/sample-eform

Sample "Single Sign-on" Page

www.tinyurl.com/sample-sso

### **Presenter Contact Information**

Dale Johnson, PhD.

djohnson@lifewest.edu

Hao Le, M.S.

hle@lifewest.edu

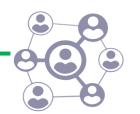

# **Not Advanced Enough?**

- Advanced Uses: What, When, and Why?
- E-forms: Using Scheduled Report
- Interactive Exams
  - "Single Sign-on"
  - Embedded data & re-run flow
- E-Forms: Using Email Triggers
- Passing embedded field to other surveys
- Math operations & Logics

# Automated Forms: Set up Using Email Triggers

e-form = QT survey + scheduled report

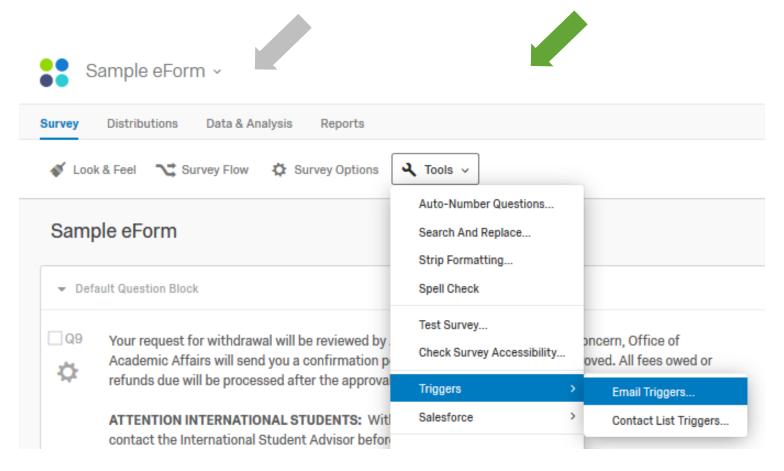

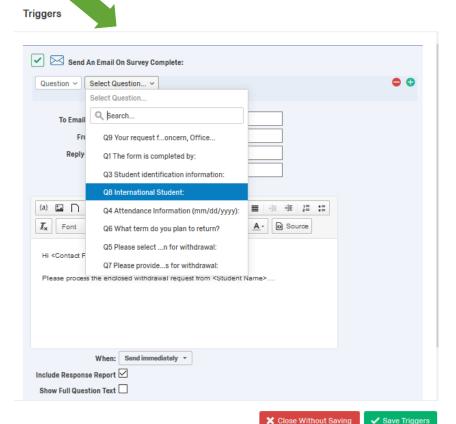

# Passing embedded field to other surveys

# On "Single Sign-on" survey

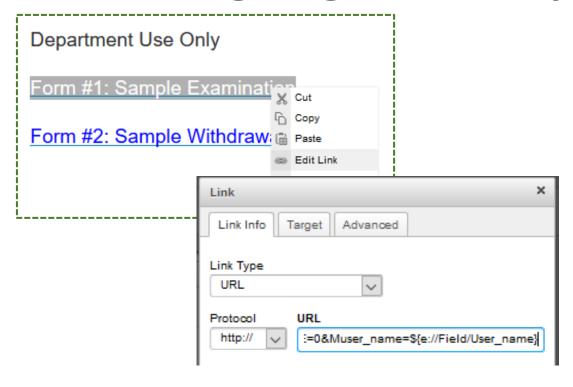

### On each survey

- Get an "Anonymous Survey Link"
- Add the below text to the link

```
&User_name=${e://Field/User_name} (embedded field ="User_name")
```

# Interactive Exams\*\*: Math operations & Logics

# **On Survey Editor**

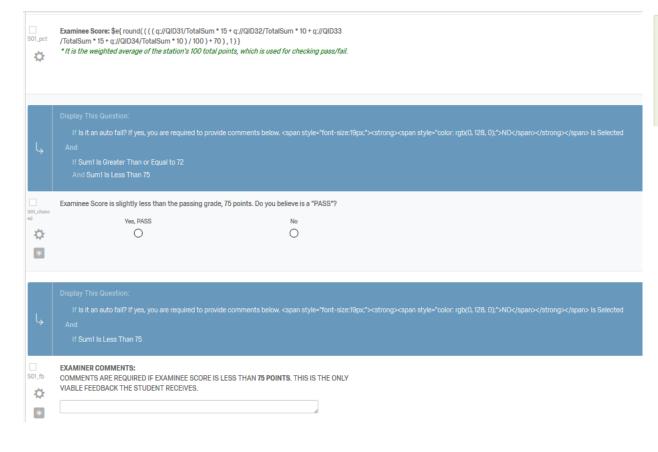

# On Survey Flow

Set Embedded Data:

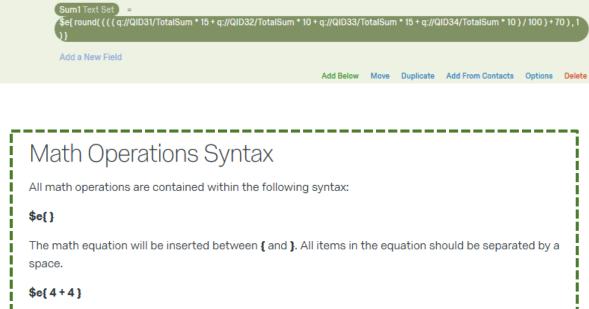